# SGVMug "Apps and Traps" by David Whitby - 10/15/12

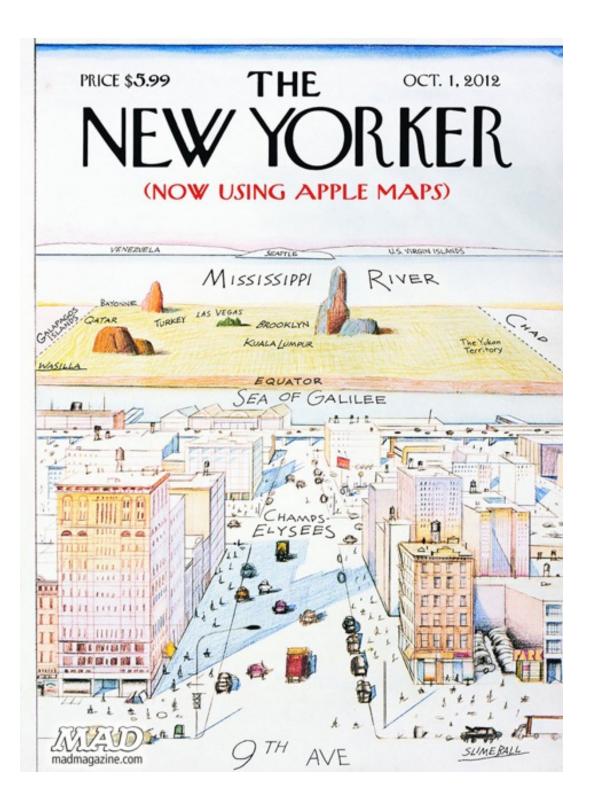

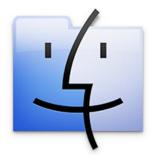

## 10 Tips for a Better Finder Experience

Josh Johnson on Jul 24th 2012 with 12 comments

#### Tutorial Details

Topics: Finder, Tips, Tricks Difficulty: Beginner Estimated Completion Time: 15 Minutes

The Finder app is arguably the most central element of the OS X user experience. It lies at the very heart of nearly everything you do. In light of this, you should learn to make the most of it! Follow along as we go over ten awesome tips for improving your Finder use. We'll cover everything from adding tabs to hidden shortcuts.

## 1. Add Tabs

The single most important feature for managing your Finder windows is tabs. There's a little problem with this though: Finder doesn't have tabs. If you're waiting for a fancy Terminal command to remedy the problem, you're out of luck. The feature simply isn't there.

#### The single most important feature for managing your Finder windows is tabs.

Nearly anyone can instantly see the benefit of having web-browser-like tabs for file navigation,

at least anyone but but the good folks at Apple. We've all been begging for this feature for years, but these pleas have fallen on deaf ears. Maybe they're too busy trying to figure out what to do with Ping.

Having tabs in a Finder window just makes good sense doesn't it? Who among us hasn't found ourselves juggling three Finder windows while wishing there were a better way to organize them?

The good news is that in lieu of a solution from Apple, there are two really solid third party methods for achieving true enlightenment through tabbed browsing.

#### TotalFinder

<u>TotalFinder</u> is hands down the most seamless way to implement tabs in Finder. The best (and perhaps worst) part about TotalFinder is that it actually replaces your current Finder app (in functionality only, not literally).

### TotalFinder is hands down the most seamless way to implement tabs in Finder.

What this means is that your Finder will be exactly where it's always been. All your shortcuts and normal methods will work perfectly, the main difference is that you'll now have tabs! These tabs look, feel and act just like those found in Chrome, so you'll feel right at home using them.

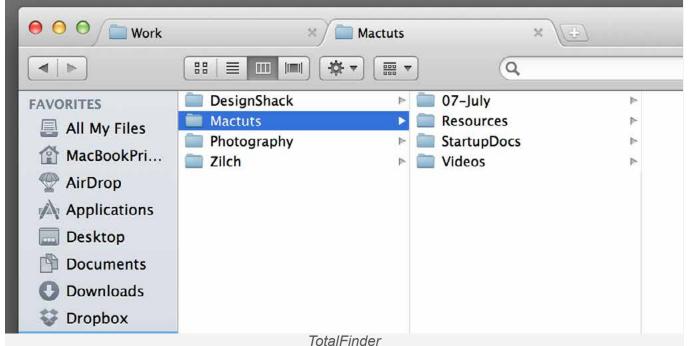

The implementation here sounds scary, but it's actually quite well done. In truth, your original Finder application is left 100% intact and you can always return to it by restarting the Finder. That means in the event that TotalFinder bugs out or stops working (I've used it for years with no issues), you can quickly revert to the old school Finder that you know and love. TotalFinder throws in a few more optional tweaks and additional settings as well, but the tab functionality is really the main feature.

#### Path Finder

Unlike TotalFinder, which seeks to replace Finder and largely keep it unchanged aside from the tabs, <u>Path Finder</u> is really a completely separate file browser. It looks and acts a lot like Finder, but with a **ton** of added functionality.

| 00                                                                                    |                                                                                                    | Work 🔤                     | Contemporation with the second second |                         | Free Trial - Buy Now! |  |
|---------------------------------------------------------------------------------------|----------------------------------------------------------------------------------------------------|----------------------------|----------------------------------------------------------------------------------------------------|-------------------------|-----------------------|--|
|                                                                                       |                                                                                                    | ]                          |                                                                                                    | Q- Filter by Name       | ) [+]                 |  |
|                                                                                       | ∰ ♥ ♥ Documents Musi                                                                                                    | ic * Movies * Pictures * D | esktop 🔻 Ap                                                                                                    | plications <del>*</del> |                       |  |
| <b>T DEVICES</b>                                                                      | 🗯 ) Macintosh HD ) Users ) MacBo                                                                                                    | okPrime ) Documents Work   |                                                                                                    |                         |                       |  |
| 💻 Joshua's MacBook                                                                    | Name                                                                                                    | Date Modified              | Kind                                                                                                    | 1                       | Size                  |  |
| Macintosh HD                                                                          | 🕨 🖿 DesignShack                                                                                                    | June 29, 2012 11:03 AN     |                                                                                                    |                         |                       |  |
| Path Finder 💧                                                                         | Mactuts                                                                                                    | June 28, 2012 11:40 AM     |                                                                                                    |                         |                       |  |
|                                                                                       | Photography                                                                                                    | July 9, 2012 4:04 PM       | Folder                                                                                                    |                         |                       |  |
| V SHARED                                                                              | ▶ 🚞 Zilch                                                                                                    | July 2, 2012 12:00 PM      | Folder                                                                                                    |                         |                       |  |
| 📛 Delorian                                                                            |                                                                                                    |                            |                                                                                                    |                         |                       |  |
| TheLastUnicorn's                                                                      | -                                                                                                    |                            |                                                                                                    |                         |                       |  |
| TheLastUnicorn's                                                                      |                                                                                                    |                            |                                                                                                    |                         |                       |  |
| mac001ec2049d3e                                                                       |                                                                                                    |                            |                                                                                                    |                         |                       |  |
| · · · · · · · · · · · · · · · · · · ·                                                 | -                                                                                                    |                            |                                                                                                    |                         |                       |  |
| V PLACES                                                                              | -                                                                                                    |                            |                                                                                                    |                         |                       |  |
| 🔜 All My Files                                                                        |                                                                                                    |                            |                                                                                                    |                         |                       |  |
| MacBookPrime                                                                          |                                                                                                    |                            |                                                                                                    |                         |                       |  |
| Applications                                                                          |                                                                                                    |                            |                                                                                                    |                         |                       |  |
| Desktop                                                                               |                                                                                                    |                            |                                                                                                    |                         |                       |  |
| Documents                                                                             |                                                                                                    |                            |                                                                                                    |                         |                       |  |
|                                                                                       |                                                                                                    |                            |                                                                                                    |                         |                       |  |
| O Downloads                                                                           |                                                                                                    |                            |                                                                                                    |                         |                       |  |
|                                                                                       |                                                                                                    |                            |                                                                                                    |                         |                       |  |
| Dropbox                                                                               |                                                                                                    | 1 of 4 selected, 313 3 G   | R available                                                                                                    |                         |                       |  |
| Work                                                                                  | Info +                                                                                                    | 1 of 4 selected, 313.3 G   | B avallable                                                                                                    | Preview +               |                       |  |
|                                                                                       | Info <del>+</del><br>Name: DesignShack                                                                                                    | 1 of 4 selected, 313.3 G   | B avallable                                                                                                    | Preview +               | (241 x 241            |  |
| Work                                                                                  | Name: DesignShack<br>Kind: Folder (7)                                                                                                    | 1 of 4 selected, 313.3 G   | B avallable                                                                                                    | Preview +               | (241 x 241            |  |
| Work                                                                                  | Name: DesignShack<br>Kind: Folder (7)<br>UTI: public.folder                                                                                                    | 1 of 4 selected, 313.3 G   | 8 avallable                                                                                                    | Preview +               | 241 x 241             |  |
| Work Ubrary Recent RECENT DOCUMENTS                                                   | Name: DesignShack<br>Kind: Folder (7)<br>UTI: public.folder<br>Size: Calculate                                                                                                    | 1 of 4 selected, 313.3 G   | B available                                                                                                    | Preview +               | 241 x 241             |  |
| Work Ubrary Recent RECENT DOCUMENTS SEARCH FOR                                        | Name: DesignShack<br>Kind: Folder (7)<br>UTI: public.folder<br>Size: Calculate<br>Created: Jun 18, 2012 9:38 AM                                                                                                    | 1 of 4 selected, 313.3 G   | B available                                                                                                    | Preview +               | 241 x 241             |  |
| Work Ubrary Recent RECENT DOCUMENTS                                                   | Name: DesignShack<br>Kind: Folder (7)<br>UTI: public.folder<br>Size: Calculate                                                                                                    | 1 of 4 selected, 313.3 G   | B available                                                                                                    | Preview +               | (241 x 241            |  |
| Work Ubrary Recent RECENT DOCUMENTS SEARCH FOR                                        | Name: DesignShack<br>Kind: Folder (7)<br>UTI: public.folder<br>Size: Calculate<br>Created: Jun 18, 2012 9:38 AM<br>Modified: Jun 29, 2012 11:03 AM<br>Attributes: Jun 29, 2012 11:03 AM<br>Owner: MacBookPrime (501)                                                                                                    | 1 of 4 selected, 313.3 G   | B available                                                                                                    | Preview +               | (241 x 241            |  |
| Work Ubrary Recent RECENT DOCUMENTS SEARCH FOR Today Yesterday                        | Name: DesignShack<br>Kind: Folder (7)<br>UTI: public.folder<br>Size: Calculate<br>Created: Jun 18, 2012 9:38 AM<br>Modified: Jun 29, 2012 11:03 AM<br>Attributes: Jun 29, 2012 11:03 AM<br>Owner: MacBookPrime (501)<br>Group: staff (20)                                                                                                    | 1 of 4 selected, 313.3 G   | B available                                                                                                    | Preview +               | (241 x 241            |  |
| Work Ubrary Recent RECENT DOCUMENTS SEARCH FOR Today Yesterday Past Week              | Name: DesignShack<br>Kind: Folder (7)<br>UTI: public.folder<br>Size: Calculate<br>Created: Jun 18, 2012 9:38 AM<br>Modified: Jun 29, 2012 11:03 AM<br>Attributes: Jun 29, 2012 11:03 AM<br>Owner: MacBookPrime (501)<br>Group: staff (20)<br>Permission: drwxr-xr-x (755)                                                                                                    |                            | B available                                                                                                    | Preview +               | (241 x 241            |  |
| Work Ubrary Recent RECENT DOCUMENTS SEARCH FOR Today Yesterday Past Week All Images   | Name: DesignShack<br>Kind: Folder (7)<br>UTI: public.folder<br>Size: Calculate<br>Created: Jun 18, 2012 9:38 AM<br>Modified: Jun 29, 2012 11:03 AM<br>Attributes: Jun 29, 2012 11:03 AM<br>Owner: MacBookPrime (501)<br>Group: staff (20)<br>Permission: drwxr-xr-x (755)<br>Path: /Users/MacBookPrime/Doc<br>Application: Finder                                                                                 |                            | B available                                                                                                    | Preview +               | (241 x 241            |  |
| Work  Ubrary Recent RECENT DOCUMENTS SEARCH FOR Today Past Week All Images All Movies | Name: DesignShack<br>Kind: Folder (7)<br>UTI: public.folder<br>Size: Calculate<br>Created: Jun 18, 2012 9:38 AM<br>Modified: Jun 29, 2012 11:03 AM<br>Attributes: Jun 29, 2012 11:03 AM<br>Owner: MacBookPrime (501)<br>Group: staff (20)<br>Permission: drwxr-xr-x (755)<br>Path: /Users/MacBookPrime/Doc<br>Application: Finder<br>Volume: Macintosh HD                                                         |                            | B available                                                                                                    | Preview +               | (241 x 241            |  |
| Work Ubrary Recent RECENT DOCUMENTS SEARCH FOR Today Yesterday Past Week All Images   | Name: DesignShack<br>Kind: Folder (7)<br>UTI: public.folder<br>Size: Calculate<br>Created: Jun 18, 2012 9:38 AM<br>Modified: Jun 29, 2012 11:03 AM<br>Attributes: Jun 29, 2012 11:03 AM<br>Owner: MacBookPrime (501)<br>Group: staff (20)<br>Permission: drwxr-xr-x (755)<br>Path: /Users/MacBookPrime/Doc<br>Application: Finder                                                                                 |                            | B available                                                                                                    | Preview +               | (241 x 241            |  |
| Work Ubrary Recent RECENT DOCUMENTS SEARCH FOR Today Past Week All Images All Movies  | Name: DesignShack<br>Kind: Folder (7)<br>UTI: public.folder<br>Size: Calculate<br>Created: Jun 18, 2012 9:38 AM<br>Modified: Jun 29, 2012 11:03 AM<br>Attributes: Jun 29, 2012 11:03 AM<br>Owner: MacBookPrime (501)<br>Group: staff (20)<br>Permission: drwxr-xr-x (755)<br>Path: /Users/MacBookPrime/Doc<br>Application: Finder<br>Volume: Macintosh HD<br>Capacity: 499.4 G8<br>Free: 313.3 GB<br>Format: HF5+ |                            | B available                                                                                                    | Preview +               | (241 x 241            |  |
| Work Ubrary Recent RECENT DOCUMENTS SEARCH FOR Today Past Week All Images All Movies  | Name: DesignShack<br>Kind: Folder (7)<br>UTI: public.folder<br>Size: Calculate<br>Created: Jun 18, 2012 9:38 AM<br>Modified: Jun 29, 2012 11:03 AM<br>Attributes: Jun 29, 2012 11:03 AM<br>Owner: MacBookPrime (501)<br>Group: staff (20)<br>Permission: drwxr-xr-x (755)<br>Path: /Users/MacBookPrime/Doc<br>Application: Finder<br>Volume: Macintosh HD<br>Capacity: 499.4 GB<br>Free: 313.3 GB                 |                            | B available                                                                                                    | Preview +               | (241 x 241            |  |

Path Finder 6

Tabs, split views, additional sidebars, tags, batch renaming; you name it, Path Finder has it. If you're just looking for tabbed Finder windows, go with TotalFinder. If you're looking for a completely revamped file browsing experience, Path Finder is your app.

Also, since it's a standalone app that's completely separate from Finder, there's no worry about it feeling hacky.

## 2. Use Labels Selectively

Labels are a Finder feature that many users never even touch. Once you do begin experimenting them, it's easy to go overboard and label everything, which can make for an ugly, cluttered experience that will probably have you back to running label free in a week.

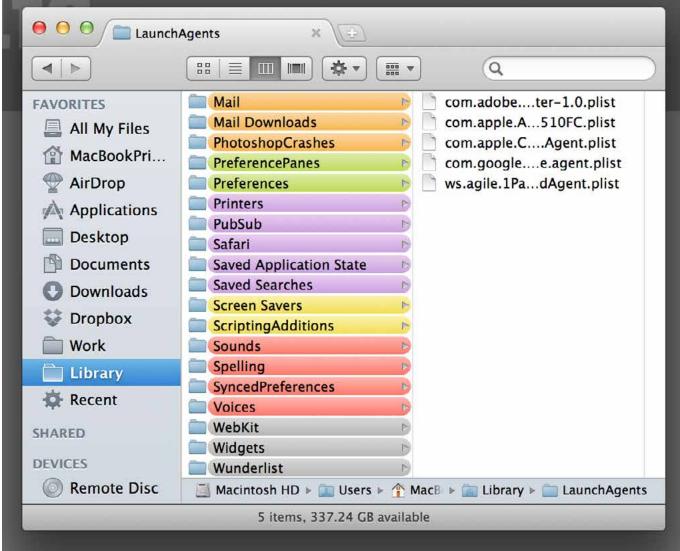

Overuse of labels kills their effectiveness

The trick to using labels is to do it intentionally and selectively. First, decide on your own mental meanings for a few different colors. For instance, if you're a designer, you might label folders for current projects green and those for past projects gray.

The trick to using labels is to do it intentionally and selectively.

Once you've got a few colors figured out, then it's time to consider how you want to use labels. It's far too work intensive to apply and maintain different statuses for every file, so you should decide on a few scenarios where they will be genuinely helpful.

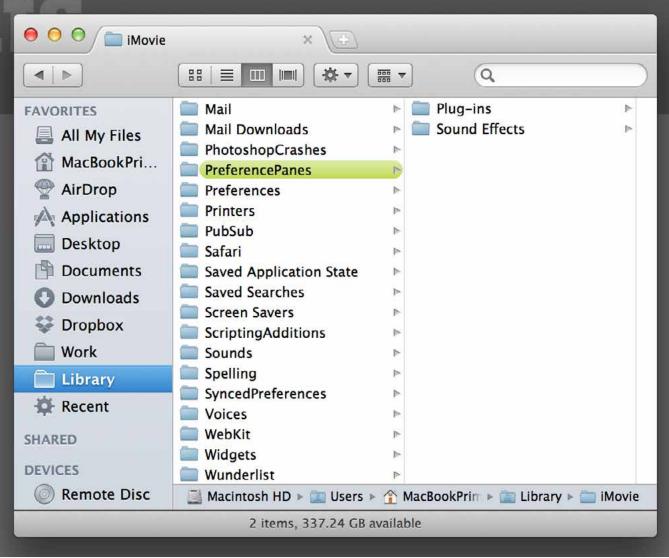

Your eyes should shoot straight to the labelled item.

For instance, I often use labels to draw attention to a single folder or file. If I have a large group of folders in the same directory but find myself continually referring to one above the others, I'll apply a quick label to make that folder stand out from the rest. This saves me a second or so of browsing each time I want to use that folder because it's so clearly differentiated.

Ultimately, my advice is to construct your own simple system for using labels and set a goal of two weeks for the trial run. After that, you can decide whether it's something that has really helped or simply added extra work to your file browsing experience.

# 3. Use an Efficient Layout

Finder has lots of different ways to view files, almost none of which are necessarily bad, they're just good for different things. Which layout is "best" depends entirely upon the specific browsing scenario and its worth the time to think through which is ideal for certain tasks.

### The tip here is to let go of your tendency to choose a layout and stick with it.

For example, let's say you're browsing for something that's fairly deep into a folder hierarchy, meaning that instead of merely sitting on your desktop, it's nestled a good 5-10 folders in.

In this scenario, the column view mode is going to be your best bet because it allows you to quickly jump through several directories. Like the list view, it's easy to browse and it reduces your effort by opening folders with single clicks rather than double clicks.

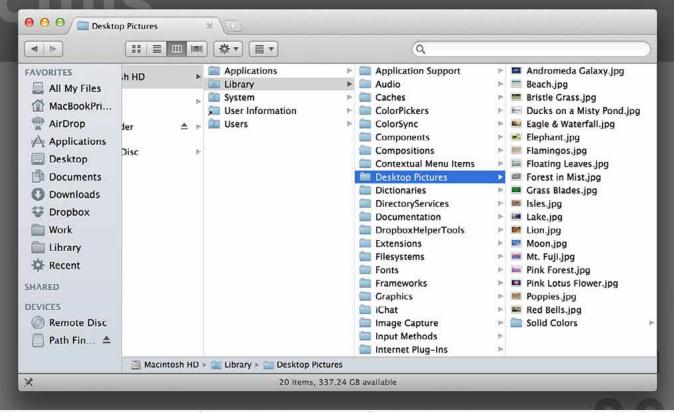

Column View is awesome for deep browsing

For the purpose we just outlined, an icon view would've been a horrible way to go. However, when I'm browsing through and editing a folder full of images, the icon view is much better suited for my workflow. The grid layout maximizes space efficiency and I can change the icon size to be nice and large for easy previewing.

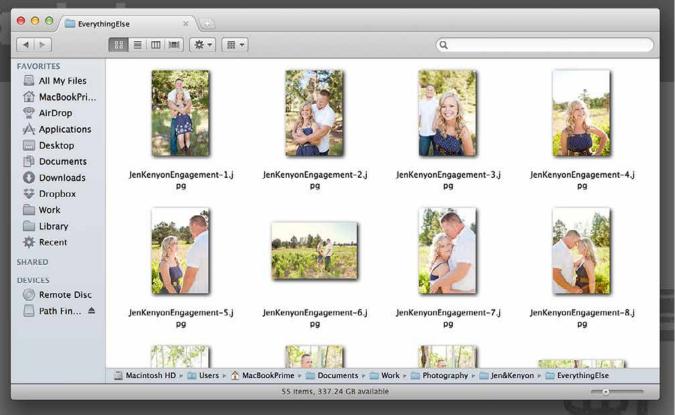

Icon view is perfect for previewing images.

The tip here is to let go of your tendency to choose a layout and stick with it. Make sure you constantly evolve to the situation and take advantage of each view mode.

# 4. Sorting is Awesome

Sorting in Finder has been around for ages, but in the last few versions of OS X, it has really come into its prime with improved appearance of sorted folders.

#### If you haven't tried sorting in a while, it's time to take another look.

If you haven't tried sorting in a while, it's time to take another look. In many of the sorting modes, Apple has added categorizations and clear visual distinctions. For instance, when you sort by modified date, it used to be that the files simply lined up differently, but now they form clusters based on when they were last modified.

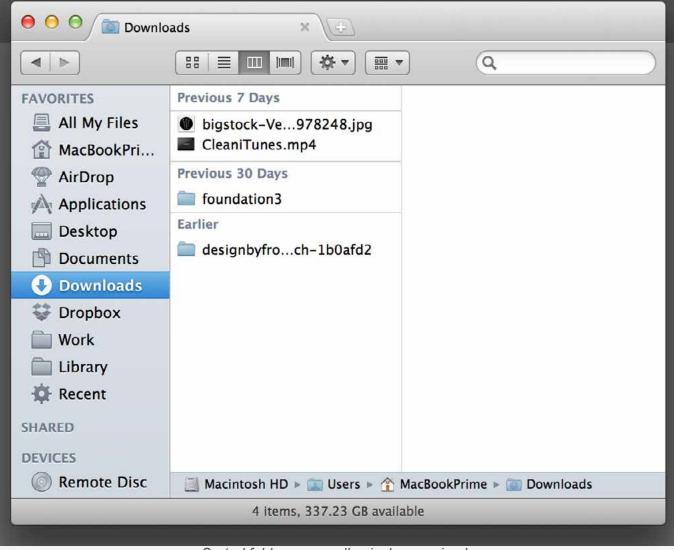

Sorted folders are really nicely organized.

As you can see, each cluster has some extra padding and a little header that tells you what's going on here. Similarly, if you choose to sort by file type, you'll see headers and clusters for each of the file types contained in that cluster.

### Name Smart

By default, the sorting method for most folders is "none." However, Finder is still depending on a basic alphabetical presentation of the files. This can get a little strange in some cases if you want your folders presented in a very specific order that doesn't naturally mesh with the alphabetical or other sorting algorithms.

#### Always remember that you can pretty easily manipulate the alphabetical order if you name your folders with numbers.

Always remember that you can pretty easily manipulate the alphabetical order if you name your folders with numbers. For instance, my work folders are separated by month. I have folders named Jan, Feb, Mar, Apr, May, etc. This helps me keep all of my projects organized.

Unfortunately, this naming convention wreaks havoc on the sort order (Apr comes before Jan), and using the modified or created sort methods don't help since I'm usually popping around from project to project.

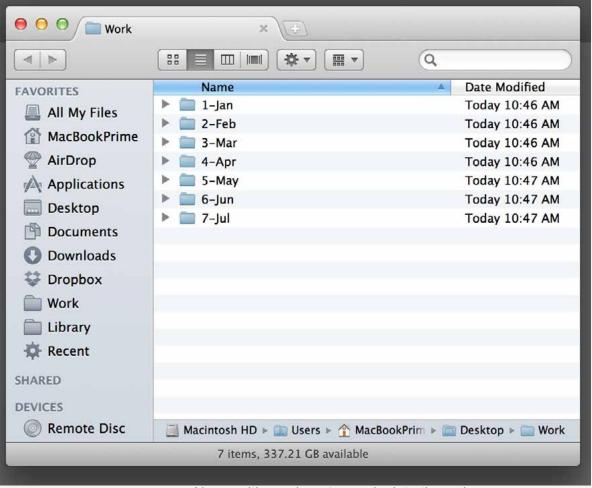

Name with numbers to manipulate the order

The solution is simple, I begin the folder names with numbers that correspond to the order of the months: 1-Jan, 2-Feb, 3-Mar. Think about ways that you can manipulate the sort order of your folders to your benefit.

### 5. Set a Default Folder

This is such a simple trick that saves you a ton of time, and yet I honestly never even thought to do it until recently, and I've been on a Mac since OS 9. Basically, the general idea is that I work on my Mac all day every day, which means that when I open a Finder window, odds are I'm going to be navigating to my "Work" folder. I always keep this in my sidebar, but even then it's a whole click away every single time. Setting up a default folder though makes it so that that I'm already in my work folder whenever I launch a new window. Simple, but extremely convenient.

|   | Finder Preferences                                               |  |
|---|------------------------------------------------------------------|--|
| G | eneral Labels Sidebar Advanced TotalFinder                       |  |
|   | Show these items on the desktop:                                 |  |
|   | External disks                                                   |  |
|   | CDs, DVDs, and iPods                                             |  |
|   | Connected servers                                                |  |
|   | New Finder windows show:                                         |  |
|   | Always open folders in a new window                              |  |
|   | Spring-loaded folders and windows<br>Delay:<br>Short Medium Long |  |
|   | Press the space bar to open immediately.                         |  |

Sorted folders are really nicely organized.

To set up a default folder, for to Finder>Preferences and change the "New Finder windows show" drop down menu to whatever folder you'd like to use. If it isn't shown by default, hit the "Other..." item on the bottom.

### Default Folder X

Sure, setting a default folder in Finder preferences is handy, but if you really want to speed up your workflow, you should check out <u>Default Folder X</u>.

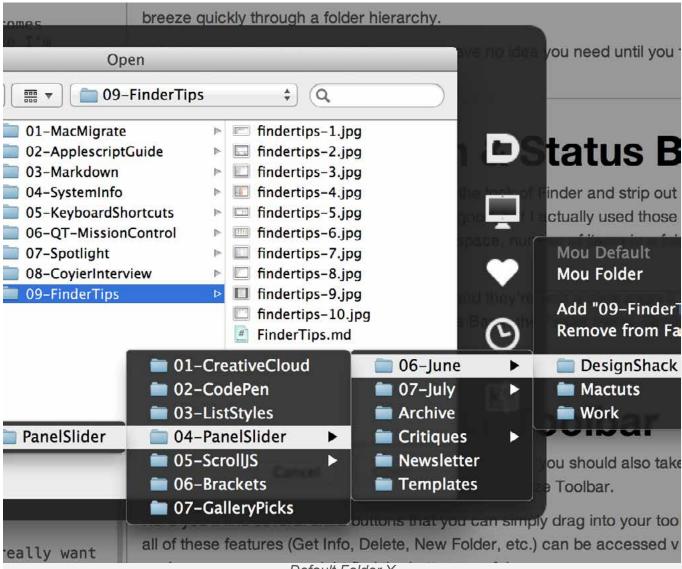

Default Folder X

This app dramatically improves the functionality of your open and save dialogs in OS X. You can use it to set a unique default folder for every single application. There are also all of these extra panels that pop up around a dialog that let you quickly access favorite and recently used folders as well as search tags and breeze quickly through a folder hierarchy.

### This app dramatically improves the functionality of your open and save dialogs in OS X.

I always say that this is one utility that you have no idea you need until you try it. Use it for a week and you won't be able to get by without it.

## 6. Show the Path & Status Bars

Starting with Lion, Apple decided to simplify the look of Finder and strip out some of the clutter that they added in Snow Leopard. This is all well and good, but I actually used those features that they decided to turn off! Namely the Status Bar (shows free space, number of items in a folder, etc.) and the ability to see and interact with a file path.

| DEVICES                                                 |
|---------------------------------------------------------|
| Barnata Dias                                            |
| W Remote Disc                                           |
| <ul> <li>⊘ Remote Disc</li> <li>□ Path Fin ▲</li> </ul> |
|                                                         |

The stripped Finder view

Fortunately, these features are still around, and they're only a click away if you know where to look. To bring back the Status Bar, go to View>Status Bar in the Finder menu. This also brings back that little icon size slider that's so useful. Similarly, to bring back the Path Bar, go to View>Path Bar.

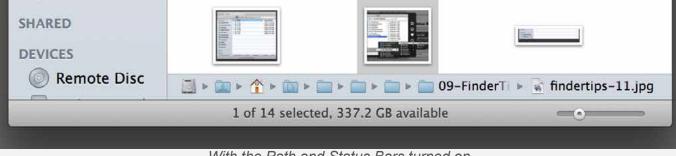

With the Path and Status Bars turned on

## 7. Customize Your Toolbar

While you're messing around in the Finder View menu, you should also take a look at the various options available for customizing your toolbar in View>Customize Toolbar.

| 000 Contraction Contractions  | ×\<br>≡ □□□  ■1] (\$\vec{1}{\vec{1}{2}} \vec{1}{2} \vec{1}{2} \ | n a                   |             |
|-------------------------------|----------------------------------------------------------------------------------------------------|-----------------------|-------------|
| FAVORITES                     |                                                                                                    |                       | -           |
| Drag your favorite items into | o the toolbar                                                                                                    |                       |             |
| Back Path Arrange             | iet Info Search                                                                                                    | Eject Burn Space Flex | kible Space |
| or drag the default cat int   | a tha taalbar                                                                                                    |                       |             |
| or drag the default set into  |                                                                                                    | 0                     | 1           |
|                               | o the toolbar.                                                                                                    | Q                     | 1           |
| Back View                     |                                                                                                    | Search                | Done        |

Customizing the toolbar

Here you'll find several extra buttons that you can simply drag into your toolbar for quick access. Virtually all of these features (Get Info, Delete, New Folder, etc.) can be accessed via keyboard shortcuts but if you're a new user you might find the buttons useful.

### Toss in Anything You Want

Here's a great tip that you may not know about, outside of the Customize Toolbar dialog, you can still drag items to your toolbar. This works for pretty much anything: files, folders, even apps!

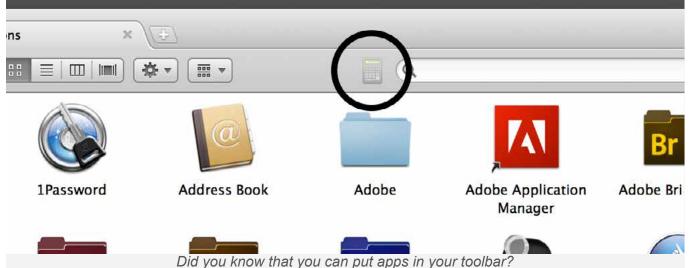

To do this, simply click and drag on an item that you want quick access to, and drop it right next to the search bar (on the left). This only works in this location, you can't drag items to other parts of the window (apart from the sidebar of course).

### 8. Use Smart Folders

We've got an entire article coming up dedicated to Smart Folders so I won't spend too much space on this, but you should know that Smart Folders are a stellar way to save time in Finder.

*Smart Folders are a stellar way to save time in Finder.* Smart Folders are essentially saved Spotlight searches that can help you access the same information set again and again. For instance, if you set up a search to monitor any files that you've modified in the last seven days in your work folder, you can save that as a Smart Folder and throw it in your sidebar.

| e o o 🔯 Recent | ×                                 |            |             |
|----------------|-----------------------------------|------------|-------------|
|                |                                   | Q          |             |
| FAVORITES      | Yesterday                         | Kind       | Last Opened |
| All My Files   | NYC Pack                          | PorPDF)    | Yesterday   |
| MacBookPri     | MinorLeague.md                    | Marwn      | 7:55 AM     |
| AirDrop        | FinderTips.md                     | Marwn      | 7:55 AM     |
| Applications   | Previous 7 Days                   |            |             |
|                | Crutches.md                       | Marwn      | Yesterday   |
| Desktop        | 🔵 Spotify                         | Aption     | 8:01 AM     |
| Documents      | Previous 30 Days                  |            |             |
| Ownloads       | Categories                        | Plain Text | 8:41 AM     |
| 💱 Dropbox      | Work                              | Folder     | 10:37 AM    |
| Work           | Adobe Illustrator CS6             | Aption     | 7:34 AM     |
| Library        | 🧱 Dropbox                         | Folder     | 9:25 AM     |
|                | 1 MacBookPrime                    | Folder     | 9:44 AM     |
| 🛱 Recent       | Earlier                           |            |             |
| SHARED         | 🗐 Evernote                        | Aption     | 7:44 AM     |
| DEVICES        | Desktop                           | Folder     | 10:28 AM    |
| Remote Disc    | Macintosh HD > 🔄 Applications > ( | App Store  | N           |
|                | 1 of 23 selected                  |            |             |
|                |                                   |            |             |

A Smart Folder in Action

This gives you a constantly updating folder that shows you what you've been working on recently. You can do this for browsing history, photos; anything you want.

## 9. Reacquaint Yourself with Quick Look

Quick Look has become such an integral part of the OS X experience that you likely use it all the time without even thinking about it. Select a file, hit space, and take a look. It's so easy and convenient!

The thing that's easy to forget is that Quick Look has some other really great features as well. For example, try selecting a bunch of images, then hit space bar. From here, there's a grid icon at the top left that will spread all of the images apart. Even better, hit the fullscreen icon at the top right and you'll be taken into an interactive slideshow without ever opening a single app!

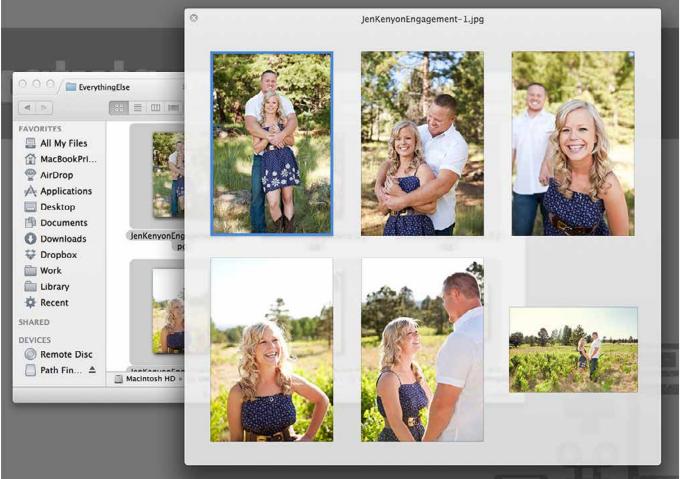

Quick Look is great for looking at lots of files at once.

There are a couple of other ways to launch fullscreen mode as well. Try holding down Option while launching Quick Look to be taken right into a fullscreen preview. Alternatively, you can perform a pinch out gesture on your trackpad when viewing a file in Quick Look to see it in fullscreen.

#### **Quick Look Plugins**

To expand the functionality of Quick Look, be sure to check out a <u>list of available</u> <u>plugins</u>. These are great for adding previews for non-supported file types. The unfortunate part is that the good Quick Look plugins are almost all years old and not actively being developed, updated or distributed.

### 10 Tips for a Better Finder Experience | Mactuts+

## **10. Know Your Shortcuts**

If you really want to be a master of Finder, you should make it a point to memorize the most helpful keyboard shortcuts. There are a **ton** of these, too many to list exhaustively here (check the File menu for the obvious ones). However, I will share some of my favorites below:

Several folders can be accessed quickly via a shortcut. For instance, **Command-Shift-U** will take you to your Utilities folder and **Command-Shift-A** will launch your Applications folder. Also try **Command-Shift-D** for the Desktop, or just **Command-D** if you're in an Open/Save dialog.

**Command-T** adds the selected item to your sidebar.

**Command** and 1, 2, 3, or 4 changes your view mode.

To have Finder intelligently merge the contents of two identically named folders, **Option-Drag** one into the same directory as the other. This will reveal the standard "Replace" dialog with a new option, "Merge".

**Command-Option-W** or **Option-Click** the close button to close all Finder windows at once.

When dragging a file to a new directory, you can hold it over a folder for a second to pop open that folder and proceed deeper into the hierarchy. To speed up this process, hit **Space** each time you come to a folder.

Hold **Option** while browsing the Finder menu options to review hidden items.

Use Command-Up and Command-Down to move through directories.

Use the Left and Right arrows to collapse and expand folders in list view.

Command-[ and Command-] move to the previous/next folder.

# The hidden powers of Mountain Lion's Preview

http://www.macworld.com/article/2010521/the-hidden-powers-of-mountain-lionspreview.html

Preview is Apple's top-secret tool for viewing and manipulating PDF files, graphics, and more. The secret, however, isn't that it exists (look in your Applications folder) but that this seemly simple program harbors tons of advanced features. You can use Preview to annotate PDFs, delete or rearrange PDF pages, crop images, and more. Here's an overview of the recent additions to Preview that you may not know about.

#### Take a closer look

When you're viewing a simple PDF—just a page or two—it's easy to scroll to see the content you need. But if you have a long document, it's more efficient to jump to the section you want instead of scrolling through dozens of pages. You can do that and more by clicking the View button to the left of Preview's toolbar. Here you'll see a pop-up menu listing these options:

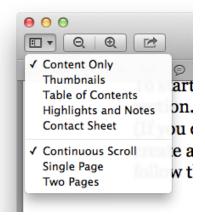

Your viewing options.

Content Only shows the pages of your PDF without displaying the sidebar. This is the default display. It's great when you need an uncluttered view of your document or image.

- Thumbnails displays the sidebar, and in it, small thumbnail images of the pages of your PDF, or your collection of images. You can scroll through the sidebar quickly to find the page you want to see, and then click it to jump to that page. For most uses, you'll find that the Thumbnails view works best.
- Table Of Contents displays text links for the PDF's table of contents. If you're reviewing a long document with a table of contents, this view can save you a lot of time hunting for material.
- Highlights And Notes lists any highlights or annotations you have made. Click one to read it. See below for more about annotating PDFs.
- Contact Sheet shows page thumbnails across the content section of Preview's window. This is especially useful when you're looking at a collection of images with Preview.

Note that the View menu also allows you to choose how Preview displays pages:

- Continuous Scroll lets you scroll through a document while seeing page breaks.
- Single Page shows only one page at a time.
- Two Pages shows left and right pages together, so you can see layouts that stretch across a spread, say in a brochure or magazine.

#### **Delete or rearrange PDF pages**

If you're in Thumbnails view, you can easily delete or move pages within a PDF. To delete a page, click a thumbnail, and then press Delete. Save the document, and that page disappears.

To move a page, just click a thumbnail and drag it to the location in the sidebar where you want it to be. Save the document, and the page will take its new position.

#### **Crop images**

To crop an image in Preview, open the file and then choose Tools -> Rectangular Selection, if that isn't already checked. Hover your pointer over the file, and you'll see a crosshair cursor. Click and drag this cursor around the area to crop. When you stop, you'll see a marquee selection, which you can adjust from the sides and corners. When you have the exact crop you want, select Tools -> Crop (or press Command-K), and then save the file.

|                                   |         |                 |                                                                                                    | 5 💌 Q        |                                |    |
|-----------------------------------|---------|-----------------|----------------------------------------------------------------------------------------------------|--------------|--------------------------------|----|
| $\circ - \rightarrow \bowtie \wp$ | 0 0     | )• =• A         |                                                                                                    | <b>1</b> 0 9 | 同名 口                           | -  |
| iTunes File Edit                  | View Co | entrols Store A | idvanced Window 🞐 Help                                                                                                    |              |                                | -  |
|                                   | •==     | () == 4         | ITures<br>Victim or the Grine > Onios Cat Surflower > Hower Nox Bider > Max Smart, Nomas Smarter > Brues<br>© Granthi Dead - 1995-01-26 - Knickenbocker Arena, Albury, NY<br>© 1216 |              | earch Playlist                 | 1  |
| LATY                              | 1.      | All Albums      | 1990-02-26 - Knickarbocker Arena, Albany, NY                                                                                                    |              | 4                              |    |
| 5 Music                           |         | Rum by Artist   | 4. J Name                                                                                                    | Time Rating  | Artist                         |    |
| Rentals                           |         |                 | 1 ¥ Hell in A Bucket                                                                                                    | 6:53         | Grateful Dead                  |    |
| Movies<br>TV Shows                |         | -               | 2 # Dupree's Diamond Blues                                                                                                    | 6:08         | Grateful Dead                  |    |
| Podcasta                          | 0       | 2000            | 3 × Just A Little Light                                                                                                    | 5:15         | Grateful Dead                  |    |
| IF ITarres U                      | 8       | 287             | 4 ¥ Black-Throated Wind                                                                                                    | 6:32         | Grateful Dead                  |    |
| Books                             | 600     | 201             | 5 ¥ Big Railroad Blues                                                                                                    | 4:40 ****    | Grateful Dead                  |    |
| Apps                              |         | - Ofter         | 6 ¥ Picasso Moon                                                                                                    | 7:17         | Grateful Dead                  |    |
| Tones                             |         |                 | 7 ¥ Raw Jinny                                                                                                    | 10:53        | Grateful Dead                  |    |
| 28.5                              |         |                 | 8 ¥ Box Anay                                                                                                    | 11:31        | Grateful Dead                  |    |
| Turnes Store                      |         |                 | 9 ≤ Built To Last<br>10 til ≤ Victim or the Crime > China Cat Sunflower > I Know You Rider > Man Smart, Woman Smarter > Drums                                                       | 5:29         | Grateful Dead<br>Grateful Dead |    |
| Purchased                         |         |                 |                                                                                                    |              | Grateful Dead                  |    |
| VICES                             |         |                 | 11 	✓ Space > I Need A Miracle > Dear Mr. Fantasy > Gimme Some Lovin' > Morning Dew<br>12 	✓ Brokedown Palace                                                                       | 34:58 5:42   | Crateful Dead                  |    |
| Dark Star                         | 0       |                 | 12 * Brokedown Faalle                                                                                                    | 3:42         | Grateral Dead                  |    |
| Lovelight                         | ŏ       |                 |                                                                                                    |              |                                |    |
| Sugaree                           | õ       |                 |                                                                                                    |              |                                |    |
| CERT                              |         |                 |                                                                                                    |              |                                |    |
| EVE's MacBook Pro                 |         |                 |                                                                                                    |              |                                |    |
| Now Playing                       |         |                 |                                                                                                    |              |                                | 11 |
|                                   |         |                 |                                                                                                    |              |                                |    |
|                                   |         |                 |                                                                                                    |              |                                |    |
|                                   |         |                 |                                                                                                    |              |                                |    |
| 1448                              |         |                 |                                                                                                    |              |                                | 11 |
| 2 State 19                        |         |                 |                                                                                                    |              |                                |    |
| 1000 00                           |         |                 |                                                                                                    |              |                                | 11 |
| 1718 - P                          |         |                 |                                                                                                    |              |                                |    |
|                                   |         |                 |                                                                                                    |              |                                |    |
|                                   |         |                 |                                                                                                    |              |                                |    |
| 100                               |         |                 |                                                                                                    |              |                                |    |
| 235                               |         |                 |                                                                                                    |              |                                | 1  |
|                                   |         |                 |                                                                                                    |              |                                | 1  |
|                                   |         |                 |                                                                                                    |              |                                |    |
|                                   |         |                 | 12 units 2.21-51 and one 244 B M                                                                                                    |              |                                |    |
| + x 5 0                           |         |                 | 12 tangs, 2 23:53 tatal time, 264.8 MB                                                                                                    |              | <b>a</b> † 0                   |    |
| + x 5 0                           |         | ţ               | 12 sangs, 2:23:53 tasul time, 204 8 MB                                                                                                    |              | <b>a</b> 🕸 0                   |    |
| + x 5 0                           |         | 1               |                                                                                                    |              | <b>a</b> † 0                   |    |
| + x = 0                           |         |                 |                                                                                                    |              | <b>a</b> † 0                   |    |
| + x 5 0                           |         |                 |                                                                                                    |              | <b>a</b> † 0                   |    |
| + 2 5 0                           |         |                 |                                                                                                    |              | <b>a</b> † 0                   |    |
| + x = 0                           |         |                 |                                                                                                    |              | <b>a</b> 4 0                   |    |
| + x 5 0                           |         |                 |                                                                                                    |              | <b>a</b> † 0                   |    |
| + × 5 0                           |         |                 |                                                                                                    |              | Q & 0                          |    |
| + x 5 0                           |         |                 |                                                                                                    |              | <b>a</b> * 0                   |    |
| + 2 5 0                           |         |                 |                                                                                                    | _            | <b>a</b> & 0                   |    |
| + x = 0                           |         |                 |                                                                                                    |              | <b>a</b> † 0                   |    |
| + 2 0                             |         |                 |                                                                                                    |              | <b>a</b> * 0                   |    |
| + 2 5 0                           |         |                 |                                                                                                    |              | <b>a</b> & 0                   |    |
| + 2 5 0                           |         |                 |                                                                                                    |              | <b>a</b> & 0                   |    |
| + 2 2 0                           |         |                 |                                                                                                    |              | <b>a</b> & 0                   |    |
| + x = 0                           |         |                 |                                                                                                    |              | <b>a</b> & 0                   |    |
| + 2 0                             |         |                 |                                                                                                    |              |                                |    |
| + x = 0                           |         |                 |                                                                                                    |              | ي ش 0<br>ا                     |    |
| + 2 5 0                           |         |                 |                                                                                                    |              | <b>a</b> & 0                   |    |
| + × 5 0                           |         |                 |                                                                                                    |              | <b>a</b> & 0                   |    |
| + x = 0                           |         |                 |                                                                                                    |              | <b>پ</b> ۵ (                   |    |
| + 2 5 0                           |         |                 |                                                                                                    |              |                                |    |
| + x = 0                           |         |                 | e e vicine or the Crime > China Cat SunRoveer > 1 Kno                                                                                                    |              |                                |    |
| + 2 5 0                           |         |                 |                                                                                                    |              |                                |    |
| + x = 0                           |         |                 | e e vicine or the Crime > China Cat SunRoveer > 1 Kno                                                                                                    |              |                                |    |
| + 2 5 0                           |         |                 |                                                                                                    |              | <b>پ</b> ۵ (                   |    |
| + 2 5 0                           |         |                 |                                                                                                    |              |                                |    |

Check Preview's Tools menu to find a basic image-cropping tool. You can see the marquee selection around the iTunes Player window at the bottom of this image.

#### **Try PDF annotation tricks**

I wrote about annotating PDFs about a year ago, but Mountain Lion has made some interesting changes to this essential Preview feature. For instance, consider notes, perhaps the most commonly used annotation. To leave a note about something in a PDF, choose Tools -> Annotate -> Note. (Or reveal the Edit toolbar by selecting View -> Show Edit Toolbar, and then click the Note button.) Your cursor turns into a crosshair. Click where you want to write your note, and then type in the yellow box that appears.

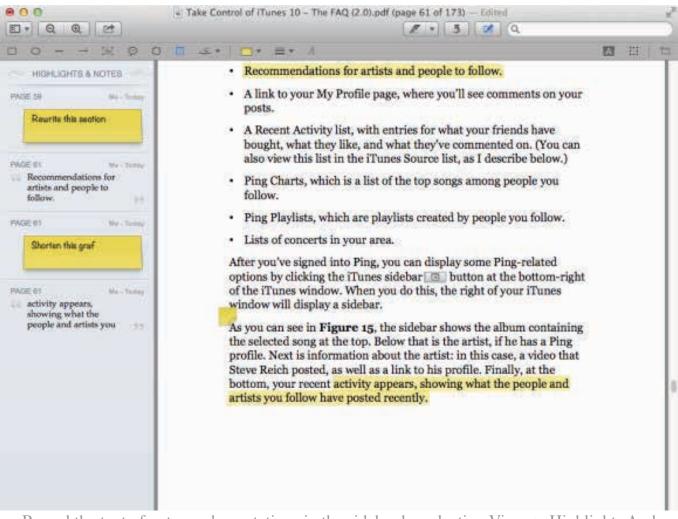

Reveal the text of notes and annotations in the sidebar by selecting View -> Highlights And Notes.

The text of each note is hidden after you finish writing. Click any note (indicated by a yellow square on the PDF) to expand it and see your text in context again. You can also reveal note text by displaying the

sidebar and choosing Highlights And Notes from the View menu on the toolbar. Instead of scrolling through a document to see notes, you can click a note in the sidebar, and Preview hops to that page.

You can also search your notes and highlights. Make sure the Highlights And Notes sidebar is visible, and then use Preview's search field to search for a string of text. The search will show results in that sidebar; if you want to go to the location of a hit, just click it. (If that sidebar is not visible, the search function will search only in your PDF's content.)

Depending on what you need to do with PDFs or images in Preview, it's worthwhile to explore the other tools in the Tools -> Annotate menu and on the Edit toolbar. Highlight Text (Command-Control-H) and Strike Through Text (Command-Control-S) can be particularly useful.

#### Sign a PDF

When you receive a PDF document by email from your bank, your school, or some other organization, it can be a puzzle to determine the best way to sign the file and return it to the sender. Before, you had to print out the document, sign it, scan it, and then send it. Now, you can save your signature and add it to any PDF.

To do this, choose Preview -> Preferences, click Signatures, and then click the plus sign (+) to create a signature. A Signature Capture window will appear, telling you to sign your name in black ink on white paper and then hold it up in front of your Mac's camera. Preview will flip the signature around so that it's in the right direction, and then, when you click Accept, will save it. You can see your signature in the Signature preferences, and if you need more than one signature—say, for your spouse or children—you can add more signatures.

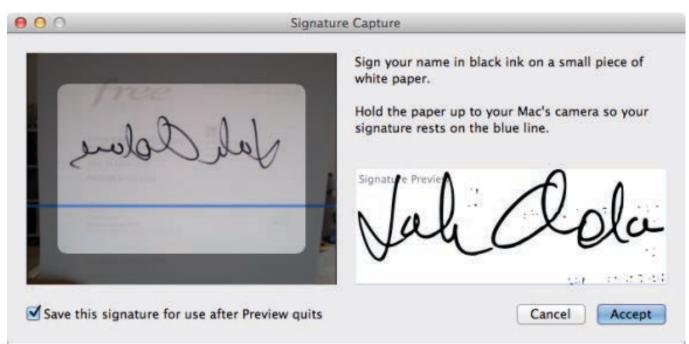

This is what the Signature Capture window looks like when you hold a piece of paper with your signature in front of your Mac's camera.

When you want to sign a PDF, go to the page where you need to add your signature, click the Annotate button on the toolbar (if the Edit toolbar is not visible), and then click the Signature pop-up (which looks like an *S* with a line underneath) in the Edit toolbar. Choose your signature. (To see this procedure in action, check out this video by Dan Frakes.)

One tip: Write your signature very large, with a marker or a very dark pen, so that it shows up better. When Preview shrinks the signature, it will still display correctly. If you use a standard ballpoint pen, the resulting signature may be too light.

#### Fill out and create PDF forms

If you've received applications or other documents in PDF, you've most likely encountered PDF forms, which allow you to type right into the fields and then print out (or send) a neat and legible copy. To fill out a PDF form, just click on any of its lines, and type. Preview notices small squares and treats them as checkboxes; simply click in one to check it.

In the past, creating a PDF form was possible only with expensive

software such as Adobe Acrobat. Now, however, you can create a form in any text program, such as Microsoft Word or Apple Pages, and anyone with Mountain Lion's Preview can fill it out. You can't share these forms with people who don't use Preview on Mountain Lion; such forms don't work with Acrobat Reader, for instance.

It's easy to make a PDF form that anyone can fill out using Mountain Lion's Preview.

Here's an example: I made the document here with Pages, using text objects to create the small squares and large rectangle, and underlining to make the lines.

#### **Keep PDFs accessible in the cloud**

Finally, Mountain Lion brings iCloud storage to a number of applications, including Preview. If you open a PDF in Preview and want to save it to the cloud, choose File -> Move To, and then, from the Where menu, choose iCloud. You'll have access to this PDF on other Macs that share the same iCloud account, but unfortunately you won't be able to view it on an iOS device.

With all of these features, getting to know Preview a bit better is worth the effort. It's a powerful tool, not just for viewing PDFs and graphics but also for editing and annotating PDFs.